PN: SP40F13092 Printed in China

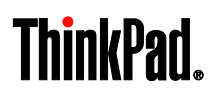

**Guía de seguridad, garantía y configuración Avisos breves de usuario**

**ThinkPad Yoga 14** http://www.lenovo.com/support

## **Recursos web clave**

**Soporte de Lenovo:** <http://www.lenovo.com/support>

**Foros de usuario de Lenovo:** [https://forums.lenovo.com](https://forums.lenovo.com/)

**D** Foros de usuario de Lenovo. Importo alle alle productos:<br>Documentación de productos: <http://www.lenovo.com/UserManuals>

**2.** Presione el botón de inicio/apagado para encender el sistema. Luego, siga las instrucciones que aparezcan en la pantalla para completar la configuración inicial.

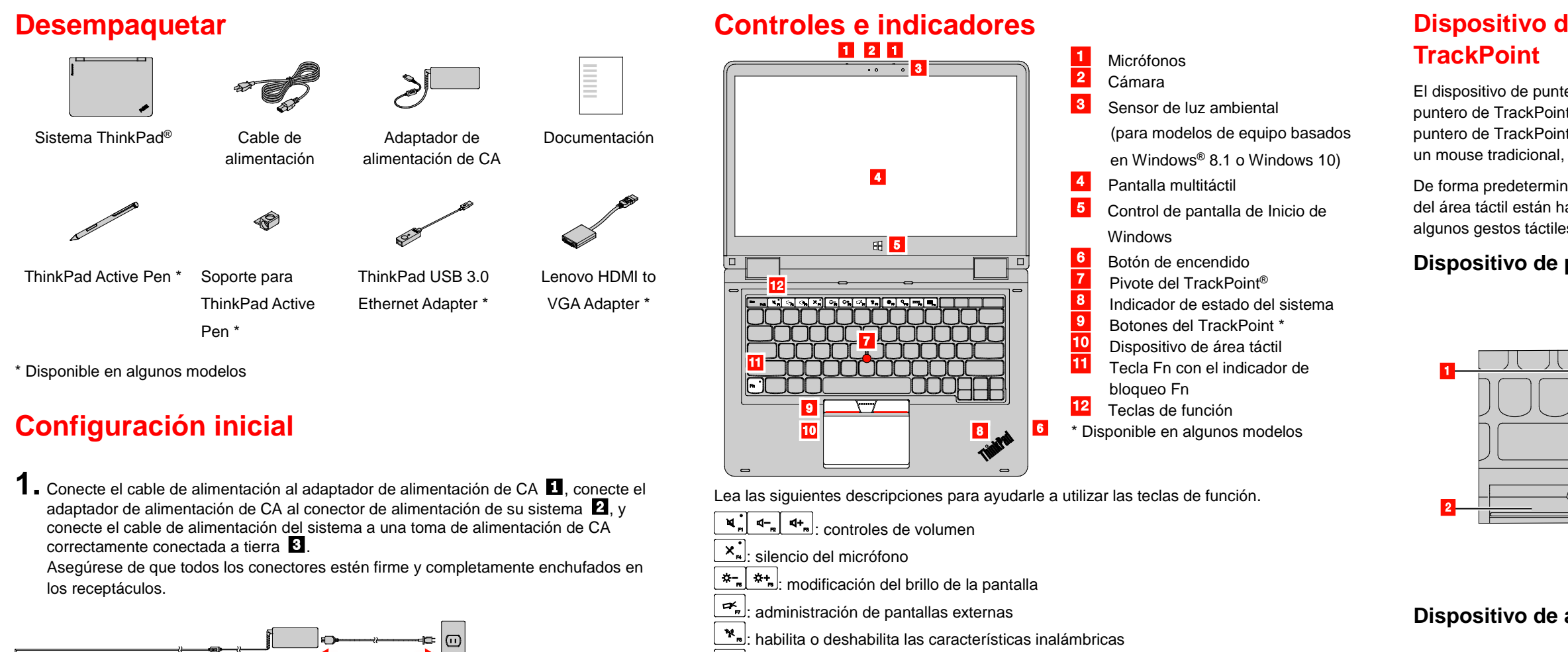

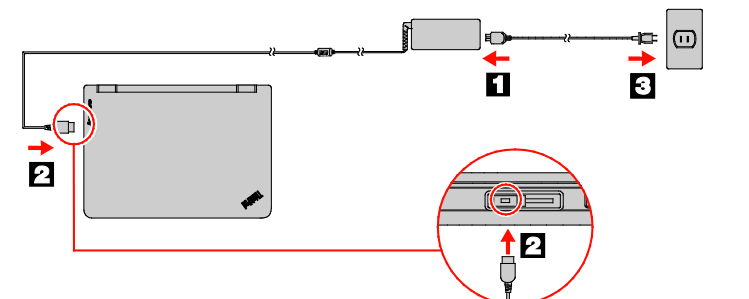

Presione el botón izquierdo <sup>2</sup> para seleccionar o abrir un elemento.

: abre la ventana Configuración (Windows® 10), el acceso **Configuración** (Windows

8.1) o el Panel de control (Windows 7)

**UEL**: ver los programas que ha abierto

: abre el cuadro de búsqueda Cortana**®** (Windows 10), el acceso **Buscar** (Windows 8.1) o **Búsqueda de Windows** (Windows 7) : muestra todos los programas (Windows 10 y Windows 8.1) o abre **Equipo** (Windows 7)

## **Dispositivo de puntero de ThinkPad con botones de**

1a Zona de pulsación izquierda (zona de pulsación principal)

2a Zona de pulsación derecha (zona de pulsación secundaria)

El dispositivo de puntero de ThinkPad con botones de TrackPoint consta del dispositivo de puntero de TrackPoint y el dispositivo de área táctil. Puede usar tanto el dispositivo de puntero de TrackPoint como el dispositivo de área táctil para realizar todas las funciones de un mouse tradicional, como apuntar, hacer clic y desplazarse.

De forma predeterminada, tanto el dispositivo de puntero de TrackPoint como el dispositivo del área táctil están habilitadas. Con el dispositivo de área táctil, también puede realizar algunos gestos táctiles como rotar y acercarse o alejarse.

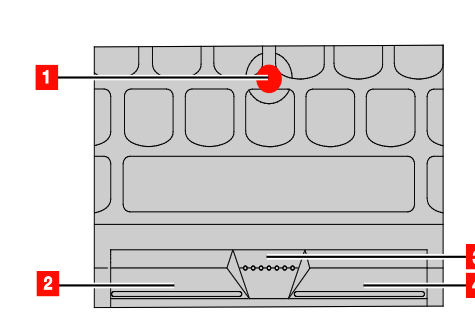

### **Dispositivo de puntero de TrackPoint**

• **Puntero**

puntero.

• **Pulsación izquierda**

• **Desplazamiento** 

Mantenga presionada la barra de desplazamiento punteada 3 mientras aplica presión horizontal o vertical al pivote.

Use el pivote  $\begin{array}{|c|c|} \hline \textbf{1} & \text{para move r} \end{array}$ 

• **Pulsación derecha** Presione el botón derecho 4 para visualizar un menú de accesos directos.

## **Dispositivo de área táctil**

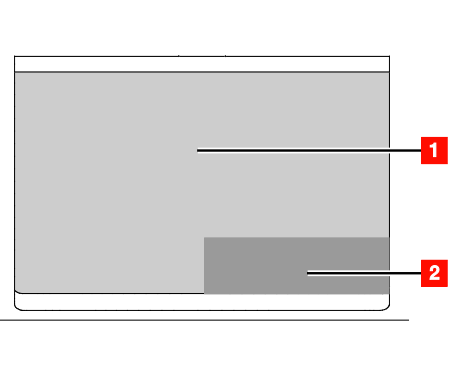

### • **Puntero**

- Deslice un dedo sobre la superficie del dispositivo de área táctil para mover el puntero.
- **Pulsación izquierda** Presione la zona izquierda **1** para seleccionar o abrir un elemento.
- **Desplazamiento**  Ponga dos dedos en el área táctil y muévalos en dirección vertical u
- horizontal. • **Pulsación derecha** Presione la zona derecha 2 para
- visualizar un menú de accesos directos.

Para obtener más información sobre el uso de gestos de contacto de dispositivo de área

táctil, consulte la *Guía del usuario* del sistema.

## **Dispositivo de puntero de ThinkPad sin botones de TrackPoint**

El dispositivo de puntero de ThinkPad sin botones de TrackPoint consta del pivote de puntero de TrackPoint y el dispositivo de área táctil. Toda la superficie del dispositivo de área táctil es sensible al movimiento y contacto de los dedos. De manera predeterminada, puede utilizar el pivote del TrackPoint o el dispositivo de área táctil para mover el puntero. Sin embargo, las zonas de pulsación se encuentran en diferentes ubicaciones, dependiendo de si el último movimiento del puntero se realizó desde el pivote del TrackPoint o el dispositivo de área táctil.

### **Utilización del pivote del TrackPoint para apuntar**

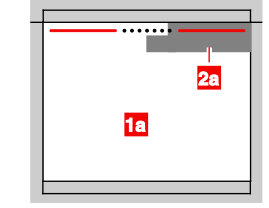

**Utilización del dispositivo de área táctil** 

**para apuntar**

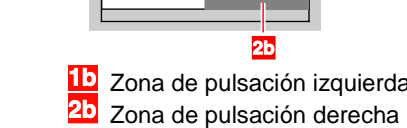

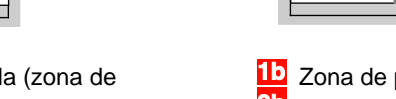

También puede interactuar con su sistema al utilizar los siguientes gestos simples en el dispositivo de área táctil.

**Nota:** En función de las aplicaciones que utilice, es posible que algunos gestos no estén disponibles.

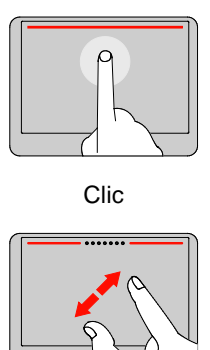

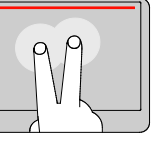

Clic **Pulsación derecha** Desplazamiento

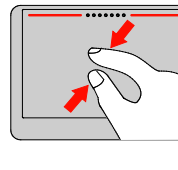

Aumentar zoom **Reducir zoom** Girar

Para obtener información adicional sobre la utilización del dispositivo de área táctil y la configuración de otros gestos, consulte la *Guía del usuario* de su sistema.

### **Soluciones de la recuperación**

Los discos de recuperación de Windows no se proporcionan con su equipo. En su lugar, el sistema operativo Microsoft**®** Windows proporciona todo lo necesario para recuperarse de las condiciones basadas en el software que pudieran impedir que su equipo funcione correctamente. Como nivel de seguridad agregado y para ayudarlo a recuperarse de problemas más extremos, cree sus propios soportes de recuperación lo antes posible con la función "Crear Recovery Media" de Windows. Mantenga los soportes de recuperación un lugar seguro en caso de que necesite recuperarse de algún daño de datos o fallo del disco duro grave. Para obtener detalles, consulte "Visión general de recuperación" en la *Guía del usuario* electrónica.

### **Acceso a la** *Guía del usuario*

La *Guía del usuario* contiene información detallada sobre el sistema. Para acceder a la *Guía del usuario*, haga lo siguiente:

### **Windows 10:**

1. Abra el menú Inicio y luego haga clic en **Lenovo Companion**. Si **Lenovo Companion** no aparece en el menú Inicio, haga clic en **Todas las** 

For Barcode Position Only

**aplicaciones** para mostrar todos los programas y luego haga clic en **Lenovo Companion**. 2. Haga clic en **Soporte** → **Guía del**

## **usuario**.

- **Windows 8.1:**
- 1. Vaya a la pantalla de inicio. 2. Pulse el icono de flecha en la esquina inferior izquierda de la pantalla para ir a la pantalla de aplicaciones. Si utiliza una pantalla táctil, deslice el dedo hacia arriba para ir a la pantalla de aplicaciones.
- 3. Haga clic en **Ayuda y soporte técnico**. Se abre la ventana Ayuda y soporte de Windows.
- 4. Haga clic en **Lenovo User Guide**.

### **Windows 7:**

- 1. En el escritorio de Windows, haga clic en **Inicio** y luego en **Ayuda y soporte técnico**. Se abre la ventana Ayuda y soporte de Windows.
- 2. Haga clic en **Lenovo User Guide**. Lenovo hace mejoras constantemente a la

*Guía del usuario* de su sistema. Para asegurarse de que cuente con información actualizada de su sistema, consulte "Publicaciones de descarga" para obtener información acerca de la descarga de la *Guía del usuario* más reciente.

**Descarga de publicaciones**

Las versiones electrónicas de las publicaciones del sistema están disponibles en el sitio web de soporte de Lenovo. Para descargar las publicaciones para el sistema, vaya a:

## <http://www.lenovo.com/UserManuals>

## **Descarga de controladores**

Los controladores más recientes para el sistema están disponibles en el sitio web de soporte de Lenovo. Para descargar los controladores más recientes para el sistema, vaya a:

<http://www.lenovo.com/drivers>

### **Lea esta documentación antes de utilizar el equipo**

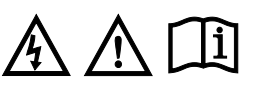

Esta documentación proporciona información de seguridad y de regulación importante para equipos Lenovo.

### **Información de seguridad**

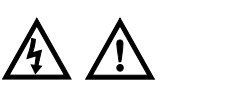

### **Aviso sobre las bolsas de plástico**

**PELIGRO**

**Las bolsas de plástico pueden ser peligrosas. Mantenga las bolsas de plástico lejos de los bebés y los niños para evitar el peligro de asfixia.**

### **Aviso sobre el cable de cloruro de polivinilo (PVC)**

**ADVERTENCIA**: la manipulación del cable de este producto o de los cables asociados con los accesorios vendidos con este producto le pondrán en contacto con plomo, producto químico conocido en el Estado de California como causante de cáncer y defectos de nacimiento u otros daños relacionados con la reproducción. *Lávese las manos después de su manipulación.*

### **Aviso general sobre la batería PELIGRO**

**La compatibilidad de las baterías proporcionadas por Lenovo para este producto ha sido probadas y solo se deben sustituir por componentes aprobados. La garantía no cubre ninguna batería que no sea la especificada por Lenovo, ni tampoco ninguna batería desmontada o modificada.**

**El trato o uso incorrecto de la batería puede provocar su** 

**sobrecalentamiento, pérdida de** 

### **líquido o una explosión. Para evitar posibles daños, haga lo siguiente:**

- **No abra, desarme ni mantenga ninguna batería.** • **No aplaste ni perfore la batería.**
- **No provoque un cortocircuito a la batería ni la exponga a agua ni a**
- **otros líquidos.** • **Mantenga la batería alejada de los**
- **niños.** • **Mantenga la batería alejada del fuego.**

**Deje de utilizar la batería si resulta dañada, o si observa alguna descarga o la creación de materiales extraños en los cables de la batería. Almacene las baterías recargables o los productos que contienen las baterías recargable incorporadas a temperatura ambiente, cargada aproximadamente del 30 % al 50 % de su capacidad. Recomendamos que las baterías se carguen una vez al año para evitar que se descarguen demasiado.**

**No ponga la batería en un contenedor de basura para su evacuación en un vertedero. Cuando deseche la batería, cumpla con las ordenanzas o las disposiciones locales.**

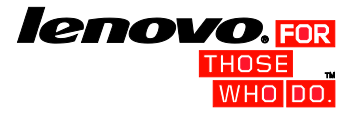

### **Aviso para baterías recargables incorporadas PELIGRO**

**No intente cambiar la batería recargable incorporada. El reemplazo de la batería debe realizarlo un servicio de reparaciones autorizado por Lenovo o un técnico autorizado por Lenovo.**

**Recargue el paquete de baterías únicamente según las instrucciones incluidas en la documentación del producto.**

**Los servicios de reparaciones o técnicos autorizados por Lenovo reciclan las baterías de Lenovo según las leyes y normas locales.**

### **Aviso sobre la batería plana no recargable**

### **PELIGRO**

**Si se sustituye de forma incorrecta la batería de celda de moneda, existe peligro de explosión. La batería contiene una pequeña cantidad de sustancias dañinas.**

**No calentar a más de 100° C (212° F). La siguiente declaración se aplica a los usuarios del estado de California, EE. UU.** 

### **Información sobre perclorato de California:**

**Los productos que contienen baterías de celda de moneda de litio con dióxido de manganeso pueden contener perclorato.**

**Es posible que se aplique el manejo especial del material con perclorato. Consulte**

[www.dtsc.ca.gov/hazardouswaste/perchl](http://www.dtsc.ca.gov/hazardouswaste/perchlorate) [orate](http://www.dtsc.ca.gov/hazardouswaste/perchlorate)

### **Utilización de auriculares PRECAUCIÓN:**

**Un nivel sonoro excesivo de los auriculares y los cascos puede provocar pérdida de audición. El ajuste del ecualizador al máximo aumenta el voltaje de salida de los auriculares y el nivel de presión de sonido. Por lo tanto, para proteger sus oídos, ajuste el ecualizador a un nivel apropiado.**

El uso excesivo de auriculares o cascos durante periodos de tiempo prolongados a un volumen alto puede resultar peligroso, si la salida de los conectores de los auriculares o los cascos no cumple con las especificaciones de EN 50332-2. El conector de la salida de los auriculares del equipo cumple la especificación EN 50332-2 Subcláusula 7. Esta especificación limita el voltaje de salida

RMS real de banda ancha máximo del sistema a 150 mV. Como ayuda para la protección contra la pérdida de audición, asegúrese de que los auriculares que use cumplan con la especificación EN 50332-2 (Límites de la Cláusula 7) para un voltaje característico de banda ancha de 75 mV. El uso de auriculares que no cumplen la especificación EN 50332-2 puede ser peligroso debido a niveles de presión sonora excesivos.

Si el sistema Lenovo se entregó con auriculares o cascos en el paquete, como un conjunto, la combinación de los auriculares y el sistema ya cumple con las especificaciones de EN 50332-1. Si se utilizan unos auriculares o cascos diferentes, asegúrese de que éstos cumplen la especificación EN 50332-1 (la cláusula 6.5 Valores de limitación). El uso de auriculares que no cumplen la especificación EN 50332-1 puede ser peligroso debido a niveles de presión sonora excesivos.

## **Información de servicio, soporte y garantía**

En esta información se describe el soporte técnico disponible para el producto, durante el periodo de garantía y a lo largo de la vida del producto. El soporte técnico en línea estará disponible a lo largo de la vida útil del producto en

1b Zona de pulsación izquierda

 $1<sub>b</sub>$ 

### **Cuarta edición (junio de 2016)**

**© Copyright Lenovo 2014, 2016.**

AVISO DE DERECHOS LIMITADOS Y RESTRINGIDOS: si los productos o software se suministran según el contrato "GSA" (General Services Administration), el uso, la reproducción o la divulgación están sujetos a las restricciones e Núm. GS-35F-05925.

Lenovo, For Those Who Do., el logotipo de Lenovo, ThinkPad, el logotipo de ThinkPad, TrackPoint y Yoga son marcas registradas de Lenovo en los Estados Unidos y/o en otros países. Microsoft y Windows son marcas registradas Microsoft.

Otros nombres de empresas, productos o servicios pueden ser marcas registradas o de servicio de otros.

[http://www.lenovo.com/support.](http://www.lenovo.com/support)

Si ha adquirido servicios Lenovo, consulte los siguientes términos y condiciones para obtener información detallada:

- **Para Actualizaciones o extensiones de servicio de garantía de Lenovo, vaya a:** <http://support.lenovo.com/lwsu>
- **Para conocer los servicios de protección frente a daños accidentales de Lenovo, vaya a:** <http://support.lenovo.com/ladps>

### **Información de la garantía**

Lenovo no proporciona un periodo de garantía para el equipo. Para comprobar el estado de la garantía de su equipo, vaya a <http://www.lenovo.com/warranty-status> y siga las instrucciones en la pantalla.

El equipo está cubierto por los términos de la garantía limitada de Lenovo (LLW), versión L505-0010-02 08/2011. La LLW se muestra en su equipo durante la configuración inicial. Si no puede ver la LLW desde su equipo o desde el sitio web [\(http://www.lenovo.com/warranty/llw\\_02\)](http://www.lenovo.com/warranty/llw_02), póngase en contacto con la oficina local de Lenovo o con el distribuidor para obtener una versión impresa.

Después de que se finalice la configuración inicial, puede ver la información de garantía en su equipo mediante una de las siguientes opciones:

### **Windows 10:**

- 1. Abra el menú Inicio y luego haga clic en **Lenovo Companion**. Si **Lenovo Companion** no aparece en el menú Inicio, haga clic en **Todas las aplicaciones** para mostrar todos los programas y luego haga clic en **Lenovo Companion**.
- 2. Haga clic en **Soporte** → **Garantía y servicios**.

### **Windows 8.1:**

- 1. Vaya a la pantalla de inicio. 2. Pulse el icono de flecha en la esquina inferior izquierda de la pantalla para ir a la pantalla de aplicaciones. Si utiliza una pantalla táctil, deslice el dedo hacia arriba para ir a la pantalla de aplicaciones.
- 3. Pulse o toque **Warranty Information**.

### **Windows 7:**

En el escritorio de Windows, pulse **Inicio → Todos los programas → Lenovo Device Experience → Lenovo Warranty.**

## **Suplemento de Garantía para**

### **México** Este Suplemento se considera parte integrante de la Garantía Limitada de Lenovo y será efectivo única y

exclusivamente para los productos distribuidos y comercializados dentro del Territorio de los Estados Unidos Mexicanos. En caso de conflicto, se aplicarán los términos de este Suplemento.

El comercializador responsable del producto es Lenovo México S de R L de CV y para efectos de esta garantía su domicilio es Paseo de Tamarindos No.400-A Piso 27 Arcos Torre Poniente Bosques de Las Lomas C.P. 05120 México, D.F. En el caso de que se precise una reparación cubierta por la garantía o precise de partes, componentes, consumibles o accesorios diríjase a este domicilio.

Si no existiese ningún Centro de servicio autorizado en su ciudad, población o en un radio de 70 kilómetros de su ciudad o población, la garantía incluirá cualquier gasto de entrega razonable relacionado con el transporte del producto a su Centro

de servicio autorizado más cercano. Por favor, llame al Centro de servicio

autorizado más cercano para obtener las aprobaciones necesarias o la información relacionada con el envío del producto y la

dirección de envío. Esta garantía ampara todas las piezas de hardware del producto e incluye mano de obra.

El procedimiento para hacer efectiva la garantía consiste en la presentación del producto, acompañado de la póliza correspondiente, debidamente sellada por el establecimiento que lo vendió, o la factura, o recibo o comprobante, en el que consten los datos específicos del producto

objeto de la compraventa. Lenovo sólo pueden eximirse de hacer efectiva la garantía en los siguientes casos: a) Cuando el producto se hubiese utilizado en condiciones distintas a las normales. b) Cuando el producto no hubiese sido operado de acuerdo con el instructivo de uso que se le acompaña. c) Cuando el producto hubiese sido alterado o reparado por personas no autorizadas por el fabricante nacional, importador o comercializador responsable respectivo. Todos los programas de software precargados en el equipo sólo tendrán una garantía de treinta (30) días por defectos de instalación desde la fecha de compra. Lenovo no es responsable de la información incluida en dichos programas de software y /o cualquier programa de software adicional instalado por Usted o instalado después de la compra del

producto. La garantía cubre la atención, revisión y corrección de errores, defectos o inconsistencias que impidan el desempeño normal de un equipo de cómputo en cuanto a su hardware y software. Los servicios no cubiertos por la garantía se cargarán al usuario final, previa obtención de una autorización.

Esta garantía tiene una duración de un año a partir del momento de la compra e incluye la mano de obra, por lo que en caso de aplicarse la garantía, esta no causara ningún gasto o costo para el

cliente. Centros de Servicios autorizados para hacer efectiva la garantía:

• Lenovo México con domicilio en Paseo de Tamarindos No.400-A Piso 27 Arcos, Torre Poniente, Bosques de Las Lomas, Delegación Miguel Hidalgo, C.P. 05120 México, D.F. Teléfono 01800- 083-4916, [http://support.lenovo.com/es\\_MX/product](http://support.lenovo.com/es_MX/product-service/service-provider/default.page)[service/service-provider/default.page](http://support.lenovo.com/es_MX/product-service/service-provider/default.page)

• Lenovo Monterrey con domicilio en Boulevard Escobedo No.316, Apodaca Technology Park, Apodaca, C.P. 66601, Nuevo León, México. Teléfono 01800- 083-4916,

[http://support.lenovo.com/es\\_MX/product](http://support.lenovo.com/es_MX/product-service/service-provider/default.page)[service/service-provider/default.page](http://support.lenovo.com/es_MX/product-service/service-provider/default.page) **Importado por:**

**Lenovo México S. de R.L. de C.V. Paseo de Tamarindos No.400-A Piso 27 Arcos Torre Poniente Bosques de Las Lomas C.P. 05120 Mexico, D.F.** 

**Modelo del producto: \_\_\_\_\_\_\_\_\_\_\_ Fecha en que el consumidor recibió el producto:\_\_\_\_\_\_\_\_\_\_\_** 

**Marca Lenovo**

**Lista de teléfonos de soporte de Lenovo en México**

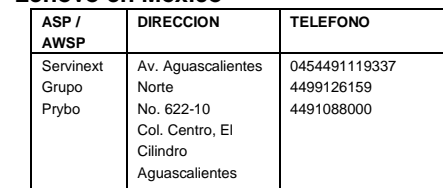

Aguascalientes 20138

### **Información sobre reciclaje para Japón** 日本でのリサイクルまたは廃棄についての

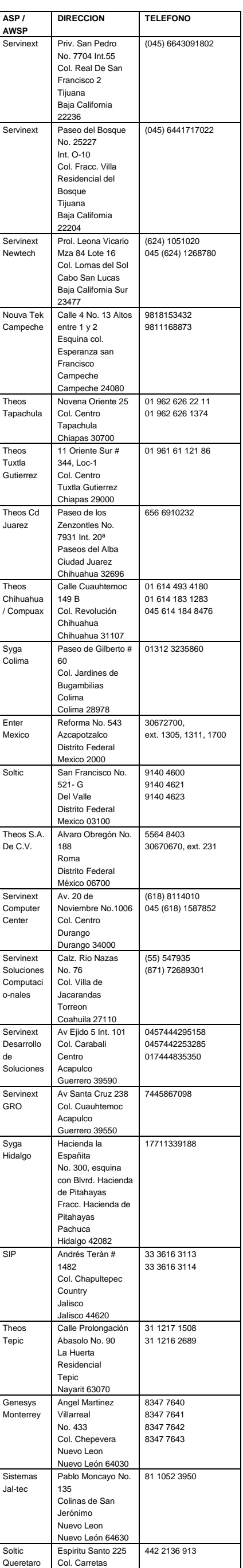

**Ucrania RoHS** Леново відповідає вимогам нормативних актів України, які обмежують вміст небезпечних речовин

Queretaro Queretaro 76050 **ASP / AWSP** **DIRECCION TELEFONO**

**Información de conformidad de radio inalámbrica de Singapur** Complies with

### **IDA Standards** DB102306

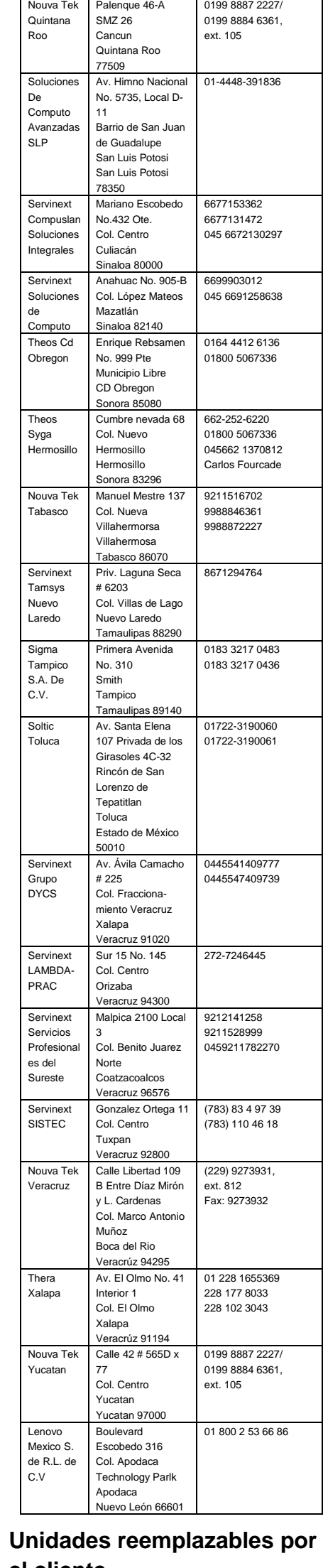

## **el cliente**

Las unidades reemplazables del cliente (CRU) son piezas que el propio cliente puede actualizar o sustituir. Para ver las instrucciones sobre el reemplazo de CRU, consulte la sección respectiva en la *Guía del usuario*. Consulte "Acceso a la *Guía del usuario*" para obtener información adicional.

A continuación se enumeran las CRU para su sistema:

### **CRU de autoservicio**

- Adaptador de alimentación de CA y
- cable de alimentación • Conjunto de la cubierta de la base
- Tarjeta de E/S de botón
- Batería plana
- Unidad de disco duro, unidad de estado sólido o unidad híbrida
- Módulo de memoria
- Capuchón de TrackPoint
	- ThinkPad Active Pen \* • Soporte para ThinkPad Active Pen \*
	- \* Disponible en algunos modelos

### **Soporte técnico telefónico mundial**

Esta sección enumera los números de teléfono de soporte de Lenovo. Si no puede encontrar el número de teléfono de soporte correspondiente a su país o región, póngase en contacto con el distribuidor de Lenovo o con el representante de ventas de Lenovo.

Le agradeceremos que antes de ponerse en contacto con un representante del servicio de soporte técnico de Lenovo disponga de la siguiente información: modelo y número de serie, enunciado exacto del mensaje de error y descripción del problema.

**Importante: los números de teléfono se pueden modificar sin previo aviso. La lista más actualizada de teléfonos para el Centro de soporte al cliente siempre está disponible en: <http://www.lenovo.com/support/phone>**

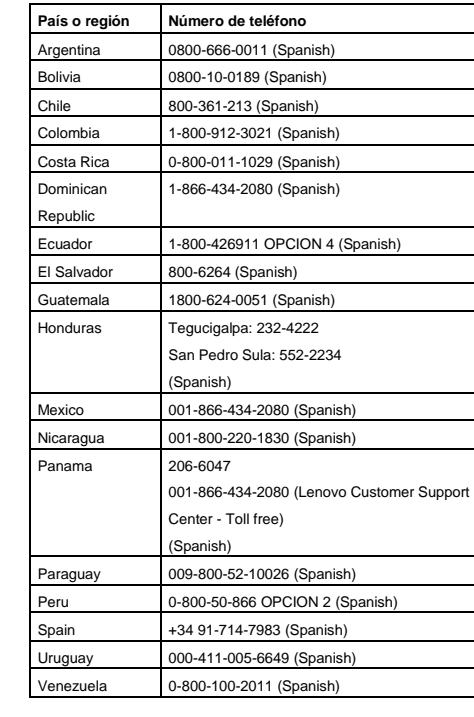

### **Información de servicio de producto Lenovo para Taiwán**

委製商/進口商名稱: 荷蘭商聯想股份有限公 司台灣分公司 進口商地址: 台北市內湖區堤頂大道 2 段 89 號 5 樓

進口商電話: **0800-000-702** (代表號)

# **Información sobre reciclaje**

## **y medioambiente**

Lenovo recomienda a los propietarios de equipos de tecnología de la información (IT) que reciclen sus equipos cuando ya no sean necesarios. Lenovo ofrece una serie de programas y servicios para ayudar a los propietarios de equipos a reciclar sus productos de TI. Para obtener información sobre el reciclaje de productos Lenovo, vaya a:

<http://www.lenovo.com/recycling>

Para información adicional acerca de reciclaje y declaraciones ambientales, consulte la *Guía del usuario*. Consulte "Acceso a la *Guía del usuario*" para obtener detalles.

La información sobre medioambiente más reciente sobre nuestros productos está disponible en: <http://www.lenovo.com/ecodeclaration>

### **Información importante sobre la batería y WEEE**

Las baterías y los equipos eléctricos y electrónicos marcados con el símbolo del contenedor de basura tachado no se pueden eliminar como desecho municipal sin clasificar. Las baterías y los desechos de equipos eléctricos y electrónicos (WEEE) se tratan por separado utilizando la infraestructura de recogida disponible para los clientes para la devolución, el reciclaje el tratamiento de baterías y WEEE. En las instancias donde sea posible, extraiga y aísle las baterías de WEEE antes de colocar los WEEE en el sistema de recolección de desechos. Las baterías deben acopiarse de forma separada utilizando un marco de trabajo que permita la devolución, reciclaje y tratamiento de baterías y acumuladores. Información específica del país disponible en: [http://www.lenovo.com/recycli](http://www.lenovo.com/recycling)

[ng](http://www.lenovo.com/recycling)

詳細は、Web サイト Http://www.lenovo.com/recycling/japan を参照してください。

**Información sobre reciclaje** 

## para China<br>《废弃电器电子产品回收处理管理 条例》提示性说明

联想鼓励拥有联想品牌产品的用户当不再 需要此类产品时,遵守国家废弃电器电子 地具有国家认可的回收处理资质的厂商进 行回收处理。更多回收服务信息,请点击

http://support.lenovo.com.cn/activity /551.htm.

### **Restricción de la directiva de sustancias peligrosas (RoHS) Unión Europea RoHS**

Este producto Lenovo, incluyendo sus partes (cables, etc.) satisfacen los requisitos de la Directiva 2011/65/EU de restricción del uso de ciertas sustancias peligrosas en equipo eléctrico y electrónico ("RoHS recast" o "RoHS 2").

Para obtener más información acerca del cumplimiento global de Lenovo en RoHS, vaya a:

[http://www.lenovo.com/social\\_responsibilit](http://www.lenovo.com/social_responsibility/us/en/RoHS_Communication.pdf) [y/us/en/RoHS\\_Communication.pdf](http://www.lenovo.com/social_responsibility/us/en/RoHS_Communication.pdf) **Turco RoHS**

The Lenovo product meets the requirements of the Republic of Turkey Directive on the Restriction of the Use of Certain Hazardous Substances in Waste Electrical and Electronic Equipment (WEEE).

### Türkiye AEEE Yönetmeliğine Uygunluk **Bevan**

Bu Lenovo ürünü, T.C. Çevre ve Orman Bakanlığı'nın "Atık Elektrik ve Elektronik Esyalarda Bazı Zararlı Maddelerin Kullanımının Sınırlandırılmasına Dair Yönetmelik (AEEE)" direktiflerine uygundur.

AEEE Yönetmeliğine Uygundur.

### **RoHS de India**

RoHS compliant as per E-Waste (Management & Handling) Rules, 2011.

### **Información de cumplimiento**

La información sobre cumplimiento más reciente está disponible en: <http://www.lenovo.com/compliance>

### **Avisos de emisiones electrónicas**

Este equipo se ha probado y cumple con los límites establecidos para los dispositivos digitales de Clase B. La *Guía del usuario* de este producto proporciona las declaraciones de cumplimiento Clase B que se aplican a este dispositivo. Consulte "Acceso a la *Guía del usuario*" para obtener información adicional.

### **Declaración de conformidad de Clase B en Corea**

B급 기기(가정용 방송통신기자재) 이 기기는 가정용(B급) 전자파적합기기로 k 주로 가정에서 사용하는 것을 목적으로 하며 |모든 지역에서 사용할 수 있습니다.

**Conformidad con la Unión Europea** Contacto UE: Lenovo, Einsteinova 21, 851 01 Bratislava, Slovakia

# CE

**Cumplimiento con las directivas para equipos de tecnología de la información (ITE) y equipos de radio Modelos sin un dispositivo de radio:** este producto cumple los requisitos de protección de las directivas del consejo de la UE 2004/108/EC (hasta el 19 de abril de 2016) y las directivas del consejo de la UE 2014/30/EU (desde el 20 de abril de 2016) y las leyes de los estados miembros de la UE sobre compatibilidad electromagnética. La declaración de cumplimiento completa se encuentra en la *Guía del usuario*. Consulte "Acceso a la *Guía del usuario*" en este documento para obtener información adicional.

### **Modelos con dispositivo de radio:** Este producto cumple con los requisitos esenciales y otras disposiciones pertinentes de la Directiva sobre equipos radioeléctricos y equipos terminales de telecomunicación (R&TTE) del Consejo de la UE, 1999/5/CE. La Declaración de conformidad de equipos terminales de telecomunicaciones y radio se encuentra en el Regulatory Notice, que puede descargar en el sitio web de Lenovo

Support. Consulte "Descarga de publicaciones" en este documento para obtener información adicional.

**Nota:** R&TTE 1999/5/CE se mantiene en vigor durante el período de transición de la Normativa de equipo de radio (RED) 2014/53/UE hasta el 12 de junio de 2017. Después de esto, RED 2014/53/UE sustituirá a R&TTE 1999/5/CE.

### **Información de conformidad de radio inalámbrica**

Los modelos de equipo con comunicaciones inalámbricas cumplen con las normas de seguridad y radiofrecuencia de cualquier país o región en la que se haya aprobado su uso inalámbrico.

Fuera de la lectura de este documento, asegúrese de leer el Regulatory Notice para su país o región antes de utilizar dispositivos inalámbricos en el equipo. Para obtener una versión en PDF del

Regulatory Notice, consulte "Descarga de publicaciones" en este documento.

### **Información de conformidad de radio inalámbrica de Brasil**

Este equipamento opera em caráter secundário, isto é, não tem direito a proteção contra interferência prejudicial, mesmo de estações do mesmo tipo, e não pode causar interferência a sistemas operando em caráter primário.

This equipment is a secondary type device, that is, it is not protected against harmful interference, even if the interference is caused by a device of the same type, and it also cannot cause any interference to primary type devices.

### **Información de conformidad de radio inalámbrica de México**

Advertencia: En Mexico la operación de este equipo está sujeta a las siguientes dos condiciones: (1) es posible que este equipo o dispositivo no cause interferencia perjudicial y (2) este equipo o dispositivo debe aceptar cualquier interferencia, incluyendo la que pueda causar su operación no deseada.

**Conformidad de radio inalámbrica de Corea** 

기기 준수 사항에 대한 한국어 설명 무선설비 전파 혼신 **(**사용주파수

**2400**∼**2483.5 , 5725**∼**5825** 무선제품해당**)**  해당 무선설비가 전파혼신 가능성이

있으므로 인명안전과 관련된 서비스는 할 수 없음 **SAR** 정보

본 장치는 전파 노출에 대한

가이드라인을 충족합니다**.**

본 장치는 무선 송수신기 입니다**.** 본 장치는 국제 가이드라인으로 권장되는 전파 노출에 대한 제한을 초과하지 않도록 설계되었습니다**.** 장치 액세서리 및 최신 부품을 사용할 경우 **SAR** 값이 달라질 수 있 습니다**. SAR** 값은 국가 보고 및 테스트 요구 사항과 네트워크 대역에 따라 다를 수 있습니다**.** 본 장치 는 사람의 신체에서 **10mm** 이상의 거리에서 사용할 수 있습니다**.**

### **Información adicional sobre cumplimiento**

### **Aviso en audio de Brasil**

Ouvir sons com mais de 85 decibéis por longos períodos pode provocar danos ao sistema auditivo.

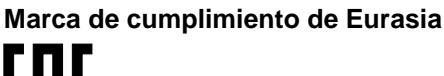

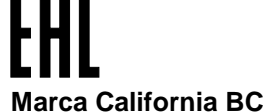

**BC** 

**ENERGY STAR**

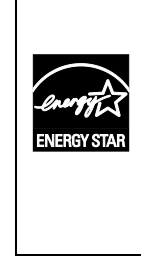

Seleccione modelos que cumplan con los requisitos de ENERGY STAR**®**. En la *Guía del usuario* aparece más información sobre ENERGY STAR. Consulte "Acceso a la *Guía del usuario*".

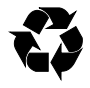